# Release Notes

# **AOS-W Instant 8.6.0.7**

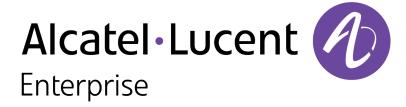

#### **Copyright Information**

Alcatel-Lucent and the Alcatel-Lucent Enterprise logo are trademarks of Alcatel-Lucent. To view other trademarks used by affiliated companies of ALE Holding, visit:

https://www.al-enterprise.com/en/legal/trademarks-copyright

All other trademarks are the property of their respective owners. The information presented is subject to change without notice. Neither ALE Holding nor any of its affiliates assumes any responsibility for inaccuracies contained herein. (2020)

#### **Open Source Code**

This product includes code licensed under the GNU General Public License, the GNU Lesser General Public License, and/or certain other open source licenses.

Revision 01 | December 2020 AOS-W Instant 8.6.0.7 | Release Notes

| Contents                                                                  | 3        |
|---------------------------------------------------------------------------|----------|
| Revision History                                                          | 4        |
| Release Overview                                                          | 5        |
| Supported Browsers                                                        | 5        |
| Contacting Support                                                        | 6        |
| New Features and Enhancements                                             | <b>7</b> |
| Supported Hardware Platforms                                              | 8        |
| Supported OAW-IAPs                                                        | 8        |
| Regulatory Updates                                                        | 10       |
| Resolved Issues                                                           | 11       |
| Known Issues                                                              | 14       |
| Upgrading an OAW-IAP                                                      | 17       |
| Upgrading an OAW-IAP Using OmniVista 3600 Air Manager Management Platform | 17       |
| Upgrading an OAW-IAP Image Manually Using WebUI                           | 18       |
| Upgrading an OAW-IAP Image Manually Using CLI                             | 22       |
| Upgrade from AOS-W Instant 6.4.x.x-4.2.x.x to AOS-W Instant 8.6.0.x       | 22       |

# **Revision History**

The following table provides the revision history of this document.

 Table 1: Revision History

| Revision    | Change Description |
|-------------|--------------------|
| Revision 01 | Initial release.   |

4 | Contents AOS-W Instant 8.6.0.7 | Release Notes

This Alcatel-Lucent AOS-W Instant release notes includes the following topics:

- New Features and Enhancements on page 7
- Supported Hardware Platforms on page 8
- Regulatory Updates on page 10
- Resolved Issues on page 11
- Known Issues on page 14
- Upgrading an OAW-IAP on page 17

For the list of terms, refer to the Glossary.

# **Supported Browsers**

The following browsers are officially supported for use with the AOS-W Instant WebUI:

- Microsoft Internet Explorer 11 on Windows 7 and Windows 8
- Microsoft Edge (Microsoft Edge 38.14393.0.0 and Microsoft EdgeHTML 14.14393) on Windows 10
- Mozilla Firefox 48 or later on Windows 7, Windows 8, Windows 10, and macOS
- Apple Safari 8.0 or later on macOS
- Google Chrome 67 or later on Windows 7, Windows 8, Windows 10, and macOS

# **Contacting Support**

 Table 2: Contact Information

| Contact Center Online                      |                                              |  |
|--------------------------------------------|----------------------------------------------|--|
| Main Site                                  | https://www.al-enterprise.com                |  |
| Support Site                               | https://businessportal2.alcatel-lucent.com   |  |
| Email                                      | ebg_global_supportcenter@al-enterprise.com   |  |
| Service & Support Contact Center Telephone |                                              |  |
| North America                              | 1-800-995-2696                               |  |
| Latin America                              | 1-877-919-9526                               |  |
| EMEA                                       | +800 00200100 (Toll Free) or +1(650)385-2193 |  |
| Asia Pacific                               | +65 6240 8484                                |  |
| Worldwide                                  | 1-818-878-4507                               |  |

6 | Release Overview AOS-W Instant 8.6.0.7 | Release Notes

### **Datapath**

A new command, clear datapath dns-id-map, is introduced to enable deletion of DNS ID mappings in the OAW-IAP. This command has two parameters:

| Parameter                   | Description                                                  |
|-----------------------------|--------------------------------------------------------------|
| all                         | Deletes all DNS ID mappings in the OAW-IAP                   |
| <domain-name></domain-name> | Deletes DNS ID mappings linked to the specified domain name. |

Executing this command on the master AP in a cluster will remove DNS ID mappings in all slave APs. Whereas, executing the command on a slave AP will only remove mappings in the slave AP.

# **Supported OAW-IAPs**

The following table displays the OAW-IAP platforms supported in AOS-W Instant 8.6.x release.

**Table 3:** Supported OAW-IAP Platforms

| OAW-IAP Platform                                                                                                    | Minimum Required AOS-W Instant Software Version |
|----------------------------------------------------------------------------------------------------|-------------------------------------------------|
| ■ OAW-AP500 Series — OAW-AP504 and OAW-AP505                                                                                                    | AOS-W Instant 8.6.0.0 or later                  |
| <ul> <li>OAW-AP530 Series — OAW-AP534 and OAW-AP535</li> <li>OAW-AP550 Series — OAW-AP535</li> </ul>                                                                                                    | AOS-W Instant 8.5.0.0 or later                  |
| <ul> <li>OAW-AP303 Series — OAW-AP303P</li> <li>OAW-AP510 Series — OAW-AP514 and OAW-AP515</li> </ul>                                                                                                    | AOS-W Instant 8.4.0.0 or later                  |
| <ul> <li>OAW-AP303 Series — OAW-AP303</li> <li>OAW-AP318 Series — OAW-AP318</li> <li>OAW-AP340 Series — OAW-AP344 and OAW-AP345</li> <li>OAW-AP370 Series — OAW-AP374, OAW-AP375, and OAW-AP377</li> </ul> | AOS-W Instant 8.3.0.0 or later                  |
| ■ OAW-AP203H Series — OAW-AP203H                                                                                                    | AOS-W Instant 6.5.3.0 or later                  |
| <ul> <li>OAW-AP203R Series — OAW-AP203R and OAW-AP203RP</li> <li>OAW-AP303H Series — OAW-AP303H</li> <li>OAW-AP360 Series — OAW-AP365 and OAW-AP367</li> </ul>                                             | AOS-W Instant 6.5.2.0 or later                  |
| <ul> <li>OAW-AP207 Series — OAW-IAP207</li> <li>OAW-AP300 Series — OAW-IAP304 and OAW-IAP305</li> </ul>                                                                                                    | AOS-W Instant 6.5.1.0-4.3.1.0 or later          |
| <ul> <li>OAW-AP310 Series — OAW-IAP314 and OAW-IAP315</li> <li>OAW-AP330 Series — OAW-IAP334 and OAW-IAP335</li> </ul>                                                                                     | AOS-W Instant 6.5.0.0-4.3.0.0 or later          |
| ■ OAW-AP320 Series — OAW-IAP324 and OAW-IAP325                                                                                                    | AOS-W Instant 6.4.4.3-4.2.2.0 or later          |

AOS-W Instant 8.6.0.7 | Release Notes

 Table 3: Supported OAW-IAP Platforms

| OAW-IAP Platform                                                   | Minimum Required AOS-W Instant Software Version |
|--------------------------------------------------------------------|-------------------------------------------------|
| <ul><li>OAW-IAP228</li><li>OAW-AP270 Series — OAW-IAP277</li></ul> | AOS-W Instant 6.4.3.1-4.2.0.0 or later          |
| ■ OAW-AP210 Series — OAW-IAP214 and OAW-IAP215                     | AOS-W Instant 6.4.2.0-4.1.1.0 or later          |
| ■ OAW-AP270 Series — OAW-IAP274 and OAW-IAP275                     | AOS-W Instant 6.4.0.2-4.1.0.0 or later          |
| ■ OAW-AP220 Series — OAW-IAP224 and OAW-IAP225                     | AOS-W Instant 6.3.1.1-4.0.0.0 or later          |
| ■ OAW-RAP155 Series — OAW-RAP155 and OAW-RAP155P                   | AOS-W Instant 6.2.1.0-3.3.0.0 or later          |

9 | Supported Hardware Platforms AOS-W Instant 8.6.0.7 | Release Notes

Periodic regulatory changes may require modifications to the list of channels supported by an AP. For a complete list of channels supported by an AP using a specific country domain, access the OAW-IAP CLI and execute the **show ap allowed-channels** command.

For a complete list of countries and the regulatory domains in which the APs are certified for operation, refer to the Downloadable Regulatory Table or the DRT Release Notes at service.esd.alcatel-lucent.com.

The following DRT file version is part of this release:

■ DRT-1.0\_77943

This release includes an update to JQuery, which has been upgraded to version 3.5.1 to address **CVE-2020-11022** and **CVE-2020-11023**. Additionally, the following issues are resolved in this release.

 Table 4: Resolved Issues in AOS-W Instant 8.6.0.7

| Bug ID                   | Description                                                                                                    | Reported Version      |
|--------------------------|----------------------------------------------------------------------------------------------------|-----------------------|
| AOS-181197<br>AOS-208313 | A OAW-AP303H Series access point crashed due to kernel panic and rebooted. This issue occurred when the AP used a 3G/4G modem for uplink connection. This issue was observed in OAW-AP303H Series access points running AOS-W Instant 8.4.0.0 or later versions.                                                                                                    | AOS-W Instant 8.4.0.0 |
| AOS-190560<br>AOS-201044 | An OAW-IAP rebooted unexpectedly. The log file listed the reason for the reboot as <b>BadAddr:ffffffc60282e798 PC:asap_firewall_clear_all_stale_user+0x2cc/0xdd8 [asap_mod] Warm-reset</b> . The fix ensures that the AP works as expected. This issue was observed in APs running AOS-W Instant 8.5.0.1 or later versions.                                                                                                    | AOS-W Instant 8.5.0.1 |
| AOS-195254<br>AOS-212271 | A OAW-AP500 Series access point displayed busy channel status for a very long time. The fix ensures that the APs work as expected. This issue was observed in OAW-AP500 Series access points running AOS-W Instant 8.6.0.0 or later versions.                                                                                                    | AOS-W Instant 8.6.0.6 |
| AOS-196185<br>AOS-211540 | The <b>radiusd</b> process of an OAW-IAP responsible for internal radius server functions failed. This issue occurred when the LDAP server name configured had illegal characters. The fix ensures that the AP rejects LDAP server configuration if it contains characters other than <b>letters</b> , <b>numbers</b> , <b>.</b> , <b>-</b> or This issue was observed in APs running AOS-W Instant 8.6.0.0 or later versions.                                                                                             | AOS-W Instant 8.6.0.0 |
| AOS-199744               | The output of the <b>show iap table long</b> command did not display any values under the <b>BID (Subnet Name)</b> column, when the command was executed on the Switch. This issue was observed in backup Switches when an IAP branch failed over from the primary Switch in an IAP-VPN deployment. The fix ensures that the Switch works as expected. Upgrade the Switch to AOS-W 8.6.0.7 to resolve the issue. This issue was observed in IAP-VPN deployments that had Switches running AOS-W 8.3.0.0 or later versions. | AOS-W Instant 8.5.0.7 |

**Table 4:** Resolved Issues in AOS-W Instant 8.6.0.7

| Bug ID                                                                                                    | Description                                                                                                    | Reported Version      |
|----------------------------------------------------------------------------------------------------|----------------------------------------------------------------------------------------------------|-----------------------|
| AOS-207415                                                                                                    | The access requests of some clients were rejected by the RADIUS server. This issue occurred when the client's access request sent from the AP to the RADIUS server was missing the <b>State</b> attribute. The fix ensures that clients can authenticate with the RADIUS server as expected. This issue was observed in APs running AOS-W Instant 8.4.0.0 or later versions.                                                                                                    | AOS-W Instant 8.4.0.0 |
| AOS-207602                                                                                                    | An OAW-IAP failed to complete 802.1X authentication when <b>Validate server</b> option was selected in the <b>Configuration &gt; System &gt; Show advanced options&gt; Uplink &gt; AP1X</b> section. The debug log lists the reason for failure as: <b>Server validation failed.</b> The fix ensures that the AP completes 802.1X authentication and works as expected. This issue was observed in OAW-AP200 Series access points running AOS-W Instant 8.6.0.4 or later versions. | AOS-W Instant 8.6.0.4 |
| AOS-207756                                                                                                    | The system status LED of a OAW-AP340 Series access point showed solid amber instead of solid green when powered with an 802.3at PoE supply. The fix ensures that the AP shows a solid green light when powered with 802.3at power supply. This issue is observed in OAW-AP340 Series access points running AOS-W Instant 8.6.0.0 or later versions.                                                                                                    | AOS-W Instant 8.6.0.4 |
| AOS-207781                                                                                                    | An OAW-IAP learnt wrong IP addresses for certain domain names. The fix ensures that the AP learns the correct IP address. This issue was observed in APs running AOS-W Instant 8.5.0.0 or later versions.                                                                                                    | AOS-W Instant 8.6.0.4 |
| AOS-207915<br>AOS-208119<br>AOS-209128<br>AOS-210182<br>AOS-211247<br>AOS-211252<br>AOS-211775<br>AOS-211774<br>AOS-212111<br>AOS-212235<br>AOS-212557<br>AOS-212741<br>AOS-212930<br>AOS-212961<br>AOS-214656 | An OAW-AP500 Series access point crashed and rebooted unexpectedly. The log file listed the reason for the event as: AP Reboot reason: BadAddr:ecf47526bb436b6e PC:wlc_mutx_bw_policy_update+0x156c/0x2938 [wl_v6] Warm-reset. The fix ensures that the AP works as expected. This issue was observed in APs running AOS-W Instant 8.6.0.4 or later versions.                                                                                                    | AOS-W Instant 8.6.0.4 |

12 | Resolved Issues AOS-W Instant 8.6.0.7 | Release Notes

 Table 4: Resolved Issues in AOS-W Instant 8.6.0.7

| Bug ID                   | Description                                                                                                    | Reported Version      |
|--------------------------|----------------------------------------------------------------------------------------------------|-----------------------|
| AOS-208330               | OmniVista 3600 Air Manager reported incorrect client data transfer speeds in the RF dashboard. The fix ensures that OmniVista 3600 Air Manager reports the correct data transfer speeds in the RF dashboard. This issue was observed in OmniVista 3600 Air Manager managed APs running AOS-W Instant 8.6.0.2 or later versions.                                                                                                    | AOS-W Instant 8.6.0.2 |
| AOS-208783               | Some GUI elements in the new WebUI were not visible when accessed through Internet Explorer. This issue occurred when the system used to access the WebUI had the font download option disabled in the firewall settings. The fix ensures that the new WebUI is rendered as expected. This issue was observed in APs running AOS-W Instant 8.6.0.0 or later versions.                                                                                                    | AOS-W Instant 8.6.0.5 |
| AOS-209148               | Clients were unable to reach the splash page for captive portal authentication. This issue occurred when the AP failed to process DNS queries from captive portal clients. The fix ensures that captive portal clients join the network as expected. This issue was observed in 8.6.0.0 or later versions.                                                                                                    | AOS-W Instant 8.7.0.0 |
| AOS-210141               | An OAW-IAP sent RADIUS accounting messages with incorrect IP information. This issue occurred when the client moved from one user role to another after connecting to the network. The fix ensures that the AP sends correct IP information in RADIUS accounting messages. This issue was observed in APs running AOS-W Instant 8.6.0.2 or later versions.                                                                                                    | AOS-W Instant 8.6.0.2 |
| AOS-210224               | Two member APs in a cluster broadcasted on the same channel when other free channels were available. The fix ensures that the member APs broadcast on different channels as expected. This issue was observed in APs running AOS-W Instant 8.5.0.6 or later versions.                                                                                                    | AOS-W Instant 8.5.0.5 |
| AOS-210855               | The master AP in an AOS-W Instant cluster randomly encountered a CLI core crash and reset the <b>Age</b> for APs in the output of <b>show aps</b> command. The fix ensures that the AP works as expected. This issue was observed in APs running AOS-W Instant 8.5.0.0 or later versions.                                                                                                    | AOS-W Instant 8.6.0.5 |
| AOS-211407               | Clients connected to an OAW-IAP were unable to send and receive traffic. This issue was observed in networks configured with <b>Deny intra VLAN traffic</b> and the client IP assignment was set to <b>Virtual Controller managed</b> . This issue occurred after a master AP failover event in the AOS-W Instant cluster. The fix ensures that clients can send and receive traffic in OAW-IAP clusters as expected. This issue was observed in APs running AOS-W Instant 8.6.0.4 or later versions. | AOS-W Instant 8.6.0.4 |
| AOS-211525<br>AOS-212652 | An OAW-IAP inherited the gateway IP of the layer 2 switch during a switch outage and caused an IP address conflict when the switch was back online. The fix ensures that the AP does not inherit the gateway IP of the layer 2 switch in the event of a switch outage. This issue was observed in APs running AOS-W Instant 8.5.0.5 or later versions.                                                                                                    | AOS-W Instant 8.5.0.5 |

#### Known Issues and Limitations in AOS-W Instant 8.6.0.7

This chapter describes the known issues and limitations observed in this release.

#### Limitations

#### Important Update on OAW-AP210 Series, OAW-AP220 Series, OAW-AP228, and OAW-AP270 Series Access Points

The OAW-AP210 Series, OAW-AP220 Series, OAW-AP228, and OAW-AP270 Series access points will be deprecated for future releases and include the following limitations in AOS-W Instant 8.6.0.x, which is the last supported software version for these access points:

- No support for BLE interface (with USB)
- The DPI engine used for AppRF will have limitations in terms of enhancements and fixes in the future.
- These APs use WolfSSL libraries in AOS-W Instant 8.6.0.0 and not OpenSSL.
- No support for WPA3 security.

All of these platforms have already been marked as end-of-sale. Please review the end-of-sale and end-of-support dates for these platforms here.

#### **Known Issues**

Following are the known issues observed in this release.

**Table 5:** Known Issues in AOS-W Instant 8.6.0.7

| Bug ID                   | Description                                                                                                    | Reported Version      |
|--------------------------|----------------------------------------------------------------------------------------------------|-----------------------|
| AOS-153932<br>AOS-211583 | An OAW-IAP reloads with a different subnet mask configuration when a configuration update is performed in the network and is unreachable from other networks. This issue occurs because the AP inherits a wrong subnet mask from the DHCP server. This issue is observed in APs running AOS-W Instant 8.6.0.4 or later versions.  Workaround: Reboot the AP to receive the correct subnet mask configuration. | AOS-W Instant 8.6.0.4 |
| AOS-190757               | An OAW-IAP fails to classify YouTube UDP traffic as webcategory Streaming-media and allows users access to YouTube when webcategory -Streaming Media is denied by an access rule. This issue is observed in APs running AOS-W Instant 8.5.0.1 or later versions.                                                                                                    | AOS-W Instant 8.5.0.1 |
| AOS-192469               | An AP does not tag voice and video traffic with the WMM values defined in the SSID profile. Instead, the AP uses the default DSCP tags of 48 and 40 for voice and video traffic respectively. This issue is observed in APs running AOS-W Instant 8.3.0.0 or later versions.                                                                                                    | AOS-W Instant 8.3.0.0 |
| AOS-192604               | Traffic between clients within the same subnet VLAN is subject to source NAT. This issue occurs because the master AP performs source NAT on local traffic. This issue is observed in APs running AOS-W Instant 8.6.0.0 or later versions.                                                                                                    | AOS-W Instant 8.6.0.0 |
| AOS-197400               | An OAW-IAP fails to switch uplink interfaces during an uplink failover event. This issue occurs when the OAW-IAP is configured with two Ethernet uplinks. This issue is observed in APs running AOS-W Instant 8.6.0.1 or later versions.                                                                                                    | AOS-W Instant 8.6.0.1 |
| AOS-201901               | An AP changes all access rules to <b>deny</b> when the configuration is restored through the CLI from a Windows TFTP server. This issue occurs when the Windows configuration retrieved from the TFTP server includes newline (\n) and carriage return (\r) characters. This issue is observed in APs running AOS-W Instant 8.5.0.0 or later versions.                                                        | AOS-W Instant 8.5.0.0 |
| AOS-203766               | An AP fails to commit AirGroup settings configured using the AOS-W Instant webUI. This issue occurs under the following conditions:  When the number of <b>AirGroup services</b> exceeds 16.  When the number of <b>service IDs</b> exceeds 32.  This issue is observed in APs running AOS-W Instant 8.6.0.0 or later versions.                                                                               | AOS-W Instant 8.6.0.0 |
| AOS-204171               | Clients intermittently experience high latency when the AP is connected to the backup Switch after a failover event. This issue occurs under the following conditions:  The AP attempts to re-connect to the primary Switch.  Fast failover is enabled on the AP. This issue is observed in OAW-AP203R Series access points running AOS-W Instant 8.3.0.0 or later versions.                                  | AOS-W Instant 8.3.0.0 |

15 | Known Issues AOS-W Instant 8.6.0.7 | Release Notes

 Table 5: Known Issues in AOS-W Instant 8.6.0.7

| Bug ID                   | Description                                                                                                    | Reported Version       |
|--------------------------|----------------------------------------------------------------------------------------------------|------------------------|
| AOS-206840<br>AOS-209687 | The checksum ID and radio information of an AP is not updated on the Virtual Switch. This issue occurs in APs that are configured with a static channel. This issue is observed in OAW-AP300 Series, OAW-AP315, OAW-AP320 Series, OAW-AP330 Series, OAW-AP360 Series, and OAW-AP370 Series access points running AOS-W Instant 8.4.0.6 or later versions.                                    | AOS-W Instant 8.4.0.6  |
| AOS-208474               | An OAW-IAP frequently disconnects itself from the cluster and then rejoins it. The log file lists the reason for the event as: <b>stm   PAPI_Send failed, send_papi_message_with_args, 1215: Resource temporarily unavailable</b> . This issue is observed in APs running AOS-W Instant 8.6.0.5 or later versions.                                                                           | AOS-W Instant 8.6.0.5  |
| AOS-209051               | Clients are unable to send traffic when the AOS-W Instant clusters are configured with L3 mobility. This issue occurs under the following scenarios:  The client is connected to a cluster other than the home cluster.  The network experiences high latency due to an overload caused by a broadcast storm. This issue is observed in APs running AOS-W Instant 8.6.0.4 or later versions. | AOS-W Instant 8.6.0.4  |
| AOS-210440               | Administrator authentication fails when accessing the OAW-IAP through the WebUI. This issue occurs when the administrator password includes special characters such as " or '. This issue is observed in APs running AOS-W Instant 8.6.0.5 or later versions.  Workaround: Create a different administrator password without special characters.                                             | AOS-W Instant 8.6.0.5  |
| AOS-214199               | An OAW-IAP fails to establish an SSL connection with OpenDNS servers. This issue occurs due to an incompatibility with the <b>content-header</b> message sent by the OpenDNS server. This issue is observed in APs running AOS-W Instant 8.5.0.11 or later versions.                                                                                                    | AOS-W Instant 8.5.0.11 |

This chapter describes the AOS-W Instant software upgrade procedures and the different methods for upgrading the image on the OAW-IAP.

Topics in this chapter include:

- Upgrading an OAW-IAP Using OmniVista 3600 Air Manager Management Platform on page 17
- Upgrading an OAW-IAP Image Manually Using WebUI on page 18
- Upgrading an OAW-IAP Image Manually Using CLI on page 22
- Upgrade from AOS-W Instant 6.4.x.x-4.2.x.x to AOS-W Instant 8.6.0.x on page 22

# Upgrading an OAW-IAP Using OmniVista 3600 Air Manager Management Platform

If the multi-class OAW-IAP network is managed by OmniVista 3600 Air Manager, image upgrades can only be done through the OmniVista 3600 Air Manager WebUI. The OAW-IAP images for different classes must be uploaded on the AMP server. If new OAW-IAPs joining the network need to synchronize their software with the version running on the virtual Switch, and if the new OAW-IAP belongs to a different class, the image file for the new OAW-IAP is provided by OmniVista 3600 Air Manager. If OmniVista 3600 Air Manager does not have the appropriate image file, the new OAW-IAP will not be able to join the network.

#### **HTTP Proxy Support through Zero Touch Provisioning**

OAW-IAPs experience issues when connecting to OmniVista 3600 Air Manager, or Activate through the HTTP proxy server which requires a user name and password. The ideal way to provide seamless connectivity for these cloud platforms is to supply the proxy information to the OAW-IAP through a DHCP server.

Starting with Alcatel-Lucent AOS-W Instant 8.4.0.0, besides being able to authenticate to the HTTP proxy server, the factory default OAW-IAPs can also communicate with the server through a HTTP proxy server DHCP which does not require authentication.

In order for the factory default OAW-IAP to automatically discover the proxy server, you need to configure the HTTP proxy information in the DHCP server option. The OAW-IAP will receive the proxy information and store it in a temporary file.

To retrieve the port and the proxy server information, you need to first configure the DHCP option 60 to ArubaInstantAP as shown below:

```
(Instant AP) (config) # ip dhcp  cprofile name>
(Instant AP) ("IP DHCP profile-name") # option 60 ArubaInstantAP
```

Secondly, use the following command to configure the proxy server:

(Instant AP) (config) # proxy server <host> <port> [<username> <password>]

Use the text string **option 148 text server=host\_ip,port=PORT,username=USERNAME,password=PASSWORD** to retrieve the details of the proxy server.

#### Rolling Upgrade on OAW-IAPs with OmniVista 3600 Air Manager

Starting from AOS-W Instant 8.4.0.0, Rolling Upgrade for OAW-IAPs in standalone mode is supported with OmniVista 3600 Air Manager. The upgrade is orchestrated through NMS and allows the OAW-IAPs deployed in standalone mode to be sequentially upgraded such that the APs upgrade and reboot one at a time. With Rolling Upgrade, the impact of upgrading a site is reduced to a single AP at any given point in time. This enhances the overall availability of the wireless network. For more information, see *OmniVista 3600 Air Manager 8.2.8.2 AOS-W Instant Deployment Guide* and *OmniVista 3600 Air Manager 8.2.8.2 Release Notes*.

# **Upgrading an OAW-IAP Image Manually Using WebUI**

You can manually obtain an image file from a local file system or from a remote server accessed using a TFTP, FTP or HTTP URL.

#### In the Old WebUI

To manually check for a new firmware image version and obtain an image file:

- 1. Navigate to **Maintenance** > **Firmware**.
- 2. Under **Manual** section, perform the following steps:
- Select the **Image file** option. This method is only available for single-class OAW-IAPs.

The following table describes the supported image file format for different OAW-IAP models:

18 | Upgrading an OAW-IAP AOS-W Instant 8.6.0.7 | Release Notes

| Access Points                                                                                                    | Image File Format                     |
|----------------------------------------------------------------------------------------------------|---------------------------------------|
| OAW-RAP155 Series — OAW-RAP155, OAW-<br>RAP155P                                                                                                    | AlcatelInstant_Aries_8.6.0.x_xxxx     |
| OAW-AP210 Series — OAW-IAP214, OAW-IAP215<br>OAW-AP220 Series — OAW-IAP224, OAW-IAP225<br>OAW-IAP228<br>OAW-AP270 Series — OAW-IAP274, OAW-IAP275,<br>OAW-IAP277                | AlcatelInstant_Centaurus_8.6.0.x_xxxx |
| OAW-AP310 Series — OAW-IAP314, OAW-IAP315<br>OAW-AP318 Series — OAW-AP318<br>OAW-AP320 Series — OAW-IAP324, OAW-IAP325<br>OAW-AP370 Series — OAW-AP374, OAW-AP375,<br>OAW-AP377 | AlcatelInstant_Hercules_8.6.0.x_xxxx  |
| OAW-AP330 Series — OAW-IAP334, OAW-IAP335                                                                                                    | AlcatelInstant_Lupus_8.6.0.x_xxxx     |
| OAW-RAP100 Series — OAW-RAP108, OAW-RAP109 OAW-AP100 Series — OAW-IAP103 OAW-AP110 Series — OAW-IAP114, OAW-IAP115                                                              | AlcatelInstant_Pegasus_8.6.0.x_xxxx   |
| OAW-AP303 Series — OAW-AP303, OAW-AP303P<br>OAW-AP303H Series — OAW-AP303H<br>OAW-AP300 Series — OAW-IAP304, OAW-IAP305<br>OAW-AP360 Series — OAW-AP365, OAW-AP367              | AlcatelInstant_Ursa_8.6.0.x_xxxx      |
| OAW-AP203H Series — OAW-AP203H<br>OAW-AP203R Series — OAW-AP203R, OAW-<br>AP203RP<br>OAW-AP207 Series — OAW-IAP207                                                              | AlcatelInstant_Vela_8.6.0.x_xxxx      |
| OAW-AP340 Series — OAW-AP344, OAW-AP345<br>OAW-AP510 Series — OAW-AP514, OAW-AP515                                                                                              | AlcatelInstant_Draco_8.6.0.x_xxxx     |
| OAW-AP530 Series — OAW-AP534, OAW-AP535<br>OAW-AP550 Series — OAW-AP535                                                                                                    | AlcatelInstant_Scorpio_8.6.0.x_xxxx   |

- Select the **Image URL** option. Select this option to obtain an image file from a HTTP, TFTP, or FTP URL.
  - HTTP http://<IP-address>/<image-file>. For example, http://<IP-address>/AlcatelInstant\_Hercules\_8.6.0.x\_xxxx
  - TFTP tftp://<IP-address>/<image-file>. For example, tftp://<IP-address>/AlcatelInstant\_Hercules\_8.6.0.x\_xxxx
  - FTP ftp://<IP-address>/<image-file>. For example, ftp://<IP-address>/AlcatelInstant\_Hercules\_8.6.0.x\_xxxx

• FTP - ftp://<user name:password>@<IP-address>/<image-file>. For example, ftp://<alcatel:123456>@<IP-address>/AlcatelInstant\_Hercules\_ 8.6.0.x\_xxxx

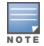

The FTP server supports both **anonymous** and **username:password** login methods.

Multiclass OAW-IAPs can be upgraded only in the URL format, not in the local image file format.

- 3. Clear the **Reboot all APs after upgrade** check box if required. This check box is selected by default to allow the OAW-IAPs to reboot automatically after a successful upgrade. To reboot the OAW-IAP at a later time, clear the **Reboot all APs after upgrade** check box.
- 4. Click **Upgrade Now** to upgrade the OAW-IAP to the newer version.

#### In the New WebUI (AOS-W Instant 8.4.0.0 or later versions)

To manually check for a new firmware image version and obtain an image file:

- 1. Navigate to **Maintenance** > **Firmware**.
- 2. Under **Manual** section, perform the following steps:
- Select the **Image file** option. This method is only available for single-class OAW-IAPs.

The following table describes the supported image file format for different OAW-IAP models:

| Access Points                                                                                                    | Image File Format                     |
|----------------------------------------------------------------------------------------------------|---------------------------------------|
| OAW-RAP155 Series — OAW-RAP155, OAW-RAP155P                                                                                                    | AlcatelInstant_Aries_8.6.0.x_xxxx     |
| OAW-AP210 Series — OAW-IAP214, OAW-IAP215<br>OAW-AP220 Series — OAW-IAP224, OAW-IAP225<br>OAW-IAP228<br>OAW-AP270 Series — OAW-IAP274, OAW-IAP275,<br>OAW-IAP277                | AlcatelInstant_Centaurus_8.6.0.x_xxxx |
| OAW-AP310 Series — OAW-IAP314, OAW-IAP315<br>OAW-AP318 Series — OAW-AP318<br>OAW-AP320 Series — OAW-IAP324, OAW-IAP325<br>OAW-AP370 Series — OAW-AP374, OAW-AP375,<br>OAW-AP377 | AlcatelInstant_Hercules_8.6.0.x_xxxx  |
| OAW-AP330 Series — OAW-IAP334, OAW-IAP335                                                                                                    | AlcatelInstant_Lupus_8.6.0.x_xxxx     |

20 | Upgrading an OAW-IAP AOS-W Instant 8.6.0.7 | Release Notes

| Access Points                                                                                                    | Image File Format                   |
|----------------------------------------------------------------------------------------------------|-------------------------------------|
| OAW-RAP100 Series — OAW-RAP108, OAW-RAP109 OAW-AP100 Series — OAW-IAP103 OAW-AP110 Series — OAW-IAP114, OAW-IAP115                                                 | AlcatelInstant_Pegasus_8.6.0.x_xxxx |
| OAW-AP303 Series — OAW-AP303, OAW-AP303P<br>OAW-AP303H Series — OAW-AP303H<br>OAW-AP300 Series — OAW-IAP304, OAW-IAP305<br>OAW-AP360 Series — OAW-AP365, OAW-AP367 | Alcatellnstant_Ursa_8.6.0.x_xxxx    |
| OAW-AP203H Series — OAW-AP203H<br>OAW-AP203R Series — OAW-AP203R, OAW-<br>AP203RP<br>OAW-AP207 Series — OAW-IAP207                                                 | AlcatelInstant_Vela_8.6.0.x_xxxx    |
| OAW-AP340 Series — OAW-AP344, OAW-AP345<br>OAW-AP510 Series — OAW-AP514, OAW-AP515                                                                                 | Alcatellnstant_Draco_8.6.0.x_xxxx   |
| OAW-AP530 Series — OAW-AP534, OAW-AP535<br>OAW-AP550 Series — OAW-AP535                                                                                            | AlcatelInstant_Scorpio_8.6.0.x_xxxx |

- Select the **Image URL** option. Select this option to obtain an image file from a HTTP, TFTP, or FTP URL.
  - HTTP http://<IP-address>/<image-file>. For example, http://<IP-address>/AlcatelInstant\_Hercules\_8.6.0.x\_xxxx
  - TFTP tftp://<IP-address>/<image-file>. For example, tftp://<IP-address>/AlcatelInstant\_Hercules\_8.6.0.x\_xxxx
  - FTP ftp://<IP-address>/<image-file>. For example, ftp://<IP-address>/AlcatelInstant\_Hercules\_8.6.0.x\_xxxx
  - FTP ftp://<user name:password>@<IP-address>/<image-file>. For example, ftp://<alcatel:123456>@<IP-address>/AlcatelInstant Hercules 8.6.0.x xxxx

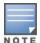

The FTP server supports both **anonymous** and **username:password** login methods.

Multiclass OAW-IAPs can be upgraded only in the URL format, not in the local image file format.

- 3. Disable the **Reboot all APs after upgrade** toggle switch if required. This option is enabled by default to allow the OAW-IAPs to reboot automatically after a successful upgrade. To reboot the OAW-IAP at a later time, clear the **Reboot all APs after upgrade** check box.
- 4. Click **Upgrade Now** to upgrade the OAW-IAP to the newer version.
- 5. Click Save.

# **Upgrading an OAW-IAP Image Manually Using CLI**

#### To upgrade an image using a HTTP, TFTP, or FTP URL:

(Instant AP) # upgrade-image <ftp/tftp/http-URL>

#### The following is an example to upgrade an image by using the FTP URL:

(Instant AP)# upgrade-image ftp://192.0.2.7/AlcatelInstant\_Hercules\_8.6.0.x\_xxxx

#### To upgrade an image without rebooting the OAW-IAP:

(Instant AP) # upgrade-image2-no-reboot <ftp/tftp/http-URL>

#### The following is an example to upgrade an image without rebooting the OAW-IAP:

(Instant AP) # upgrade-image2-no-reboot ftp://192.0.2.7/AlcatelInstant\_Hercules\_8.6.0.x\_xxxx

#### To view the upgrade information:

## Upgrade from AOS-W Instant 6.4.x.x-4.2.x.x to AOS-W Instant 8.6.0.x

Before you upgrade an OAW-IAP running AOS-W Instant 6.5.4.0 or earlier versions to AOS-W Instant 8.6.0.x, follow the procedures mentioned below:

- 1. Upgrade from AOS-W Instant 6.4.x.x-4.2.x.x or any version prior to AOS-W Instant 6.5.4.0 to AOS-W Instant 6.5.4.0.
- 2. Refer to the Field Bulletin AP1804-1 at <a href="https://businessportal2.alcatel-lucent.com">https://businessportal2.alcatel-lucent.com</a>.
- 3. Verify the affected serial numbers of the OAW-IAP units.

22 | Upgrading an OAW-IAP AOS-W Instant 8.6.0.7 | Release Notes